Računarske mreže - vežbe

Vežba broj 10:

## Povezivanje računara na ruter bežičnim putem

Zadatak vežbe:

- 1. Priključiti bežični adapter na usb port računara. Instalisati potrebne drajvere i odgovarajući softver.
- 2. Nakon instalacije, pokrenuti program TP Link TL WN822N adaptera.
- 3. Izlistati spisak svih raspoloživih bežičnih mreža. Uraditi to nekoliko puta, pomerajući položaj adaptera (prostorno i visinski). Načiniti slike dobijenih stanja (potrebne za pisanje izveštaja).
- 4. Svaki od učenika grupe treba da kreira svoj profil. Profil treba da ima naziv **Prezime.Ime** učenika.

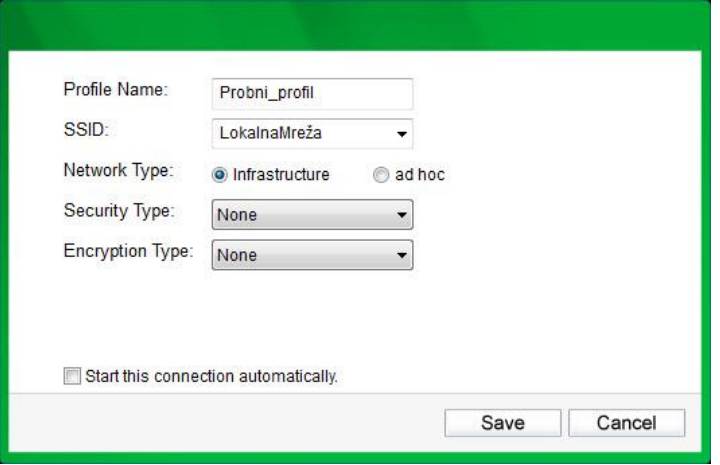

- 5. Ostvariti konekciju ka školskoj bežičnoj mreži. Proveriti funkcionalnost mreže i stanje navesti u izveštaju.
- 6. Napisati izveštaj o urađenoj vežbi.U okviru izveštaja detaljno objasniti proces instalacije konkretnog OS i postupak formiranja virtuelne mreže

Napomena:

*U nekim delovima rada vežbe potrebna je sinhronizacije rada sa ostalim učenicima. Napisan izveštaj preimenovati po principu: Prezime\_Ime\_odeljenje\_brojVežbe poslati preko mreže u folder III1\_Vežbe. Izveštaj se piše na template – u koji se može kopirati iz pomenutog foldera.*